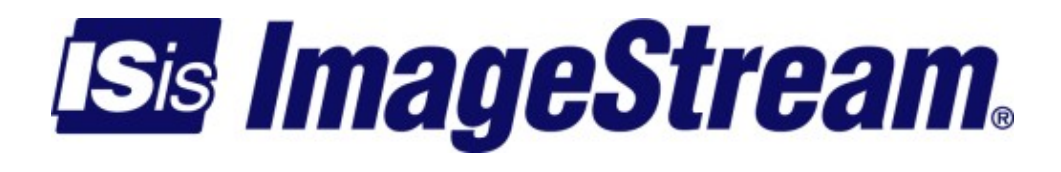

### **Setup** Version: 3478

Copyright 2007-2010 ImageStream Internet Solutions, Inc., All rights Reserved.

# **Table of Contents**

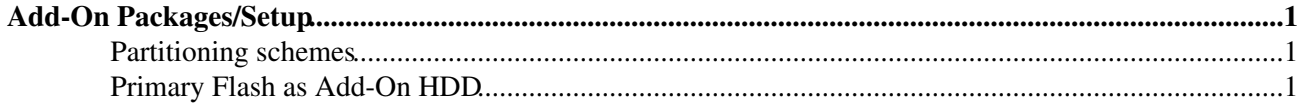

## <span id="page-4-0"></span>**Add-On Packages/Setup**

Enter the following commands from the command prompt (Main menu option 3 Advanced -> option 1 Bash shell)

 $\Diamond$  addon hd configure  $\Diamond$  addon hd partition ◊ addon\_hd format ◊ Enable addon\_hd ◊ Start addon\_hd

The addon\_hd service creates 2 partitions. A read-only partition for program installation is mounted by default on /opt. A read-write partition for data storage is mounted on /data.

The addon\_hd service can be configured to run on the built-in flash if it is 128 MB or larger. Otherwise an extra flash drive or hard drive is required.

## <span id="page-4-1"></span>**Partitioning schemes**

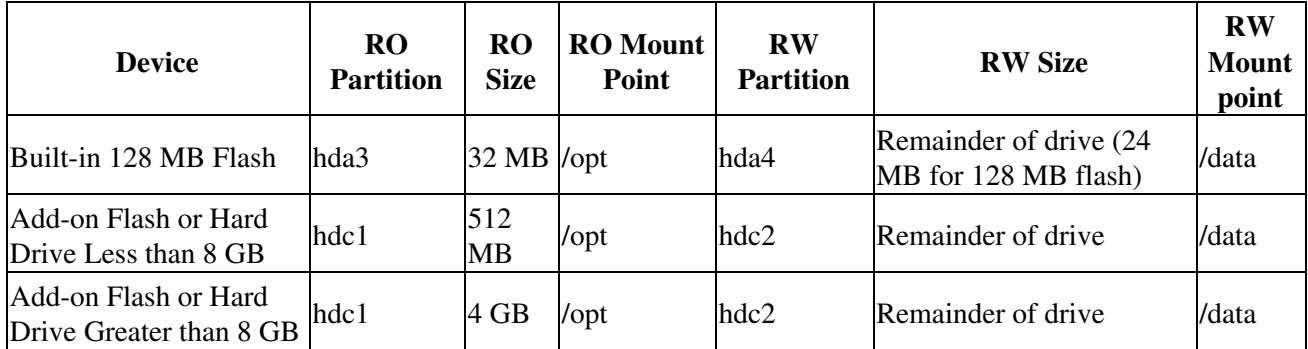

### <span id="page-4-2"></span>**Primary Flash as Add-On HDD**

Use the following procedure to use the add-on hard drive feature with available storage on the primary flash (intended for routers with a primary flash that is 4 GB or larger).

- Ensure a DNS server is configured and the router has access to the Internet.

- Drop to a bash shell command line (Main menu option 3 Advanced -> option 1 Bash shell).

- Update the router OS.

update 4.4.0

- Reboot the router after the OS update completes successfully.

- Drop to a bash shell command line (3. Advanced, 1. Bash shell).

- Run fdisk on the primary flash device (normally /dev/hda).

Setup

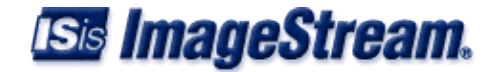

fdisk /dev/hda

- Document the existing partition scheme (option 'p' in fdisk) which will look similar to the output below.

```
 Command (m for help): p
 Disk /dev/hda: 16 heads, 63 sectors, 15538 cylinders
 Units = cylinders of 1008 * 512 bytes
   Device Boot Start End Blocks Id System
 /dev/hda1 * 1 131 65992+ 83 Linux
 /dev/hda2 132 148 8568 83 Linux
 /dev/hda3 149 214 33264 83 Linux
 /dev/hda4 215 15538 7723296 83 Linux
```
- Delete the hda3 and hda4 paritions.

```
 Command (m for help): d
 Partition number (1-4): 3
 Command (m for help): d
 Partition number (1-4): 4
```
#### - Write the changes to disk by using the 'w' command.

```
 Command (m for help): w
 The partition table has been altered!
 Calling ioctl() to re-read partition table.
 WARNING: If you have created or modified any DOS 6.x
 partitions, please see the fdisk manual page for additional
 information.
 Syncing disks.
```
### - Run fdisk on the primary flash device (normally /dev/hda) again.

fdisk /dev/hda

- Confirm the partition table only shows hda1 and hda2 by using the 'p' command.

```
 Command (m for help): p
 Disk /dev/hda: 16 heads, 63 sectors, 15538 cylinders
 Units = cylinders of 1008 * 512 bytes
Device Boot Start End Blocks Id System<br>
/dev/hda1 * 1 131 65992+ 83 Linux
 /dev/hda1 * 1 131 65992+ 83 Linux
 /dev/hda2 132 148 8568 83 Linux
```
- Create a new 3rd partition by using the following options:

 $\Diamond$  n (add new partition)  $\Diamond$  p (primary partition) ◊ 3 (parition number)  $\Diamond$  <enter> (accept the default which should be around 149) ◊ +1000M (make it a 1GB partition) - The sequence should look similar to the following.

Command (m for help): n

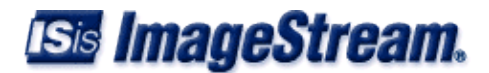

```
 Command action
    e extended
    p primary partition (1-4)
 p
 Partition number (1-4): 3
 First cylinder (149-15538, default 149):
 Using default value 149
Last cylinder or +size or +sizeM or +sizeK (149-15538, default 15538): +1000M
```
- Create a new 4th partition by using the following options:

 $\Diamond$  n (add new partition) ◊ p (primary partition) ◊ 4 (parition number)  $\Diamond$  <enter> (accept the default which should be around 2181)  $\Diamond$  <enter> (make it use the remain available space)

- The sequence should look similar to the following.

```
 Command (m for help): n
 Command action
    e extended
    p primary partition (1-4)
 p
 Partition number (1-4): 4
 First cylinder (2181-15538, default 2181):
 Using default value 2181
Last cylinder or +size or +sizeM or +sizeK (2181-15538, default 15538):
 Using default value 15538
```
#### - Confirm the partitions and sizes by using the 'p' command.

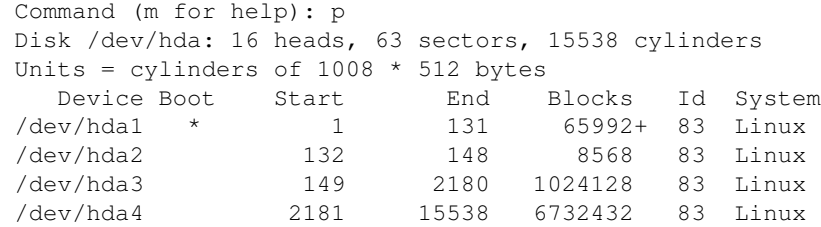

- Write the changes to disk by using the 'w' command.

```
 Command (m for help): w
 The partition table has been altered!
 Calling ioctl() to re-read partition table.
 WARNING: If you have created or modified any DOS 6.x
 partitions, please see the fdisk manual page for additional
 information.
 Syncing disks.
```
- Reboot the router after completing the partition changes.
- Run the addon\_hd configuration script (addon\_hd configure).

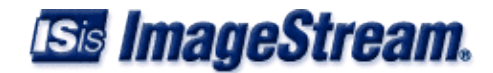

 # addon\_hd configure Creating a default add-on hard drive configuration... Checking for a hard drive or flash drive... Probing hdb... not found. Probing hdc... not found. Probing hdd... not found. Using the 3rd and 4th partitions on the primary flash drive.

- Format the partitions by using addon\_hd format script (addon\_hd format).

```
 # addon_hd format
 WARNING: All data and programs on the add-on drive will be lost!
Are you sure you want to format the add-on drive (y/N)? y
   Formatting program partition... done.
   Formatting data partition... done.
 Starting the add-on hard drive service...
   Mounting add-on program partition read-only... done.
   Mounting add-on data partition read-write... done.
 done.
```
- Enable the addon\_hd (Enable addon\_hd) so that it starts at boot.

 # Enable addon\_hd addon\_hd enabled on boot.

> - Start the addon\_hd feature (Start addon\_hd) to make it available for use (most likely it is already started from the previous command).

```
 # Start addon_hd
 Add-on hard drive service is already started.
```
- Perform a "df -h" to confirm the addon\_hd feature is working as evidenced by a 1GB /dev/hda3 parition mounted on /opt and another larger /dev/hda4 partion (size depends on the size of the flash) mounted on /data.

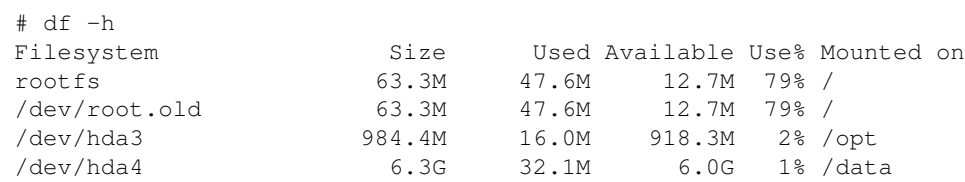